## **Переключение Интерфейса ArcGIS Desktop на русский язык**

1. Региональные установки должны быть установлены на русский язык. Для Windows 7 это выглядит так:

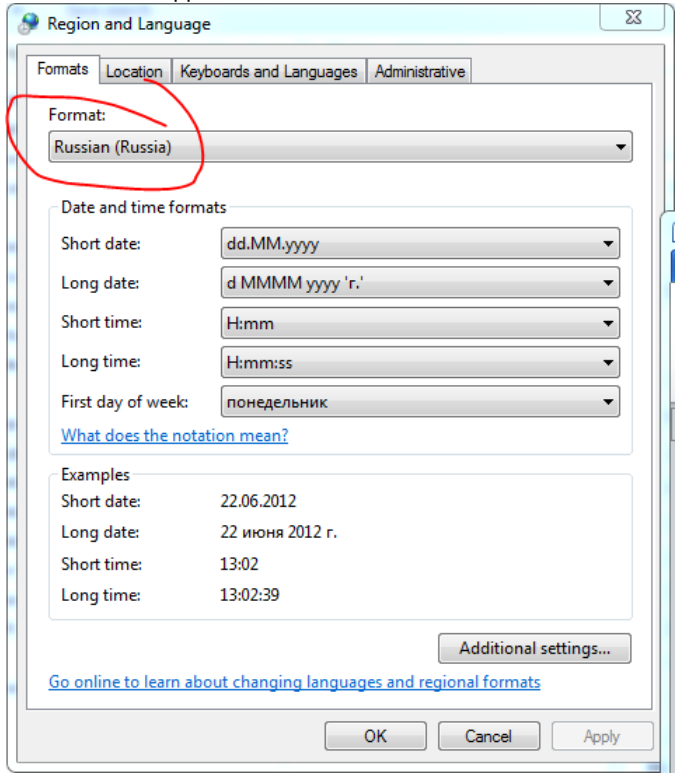

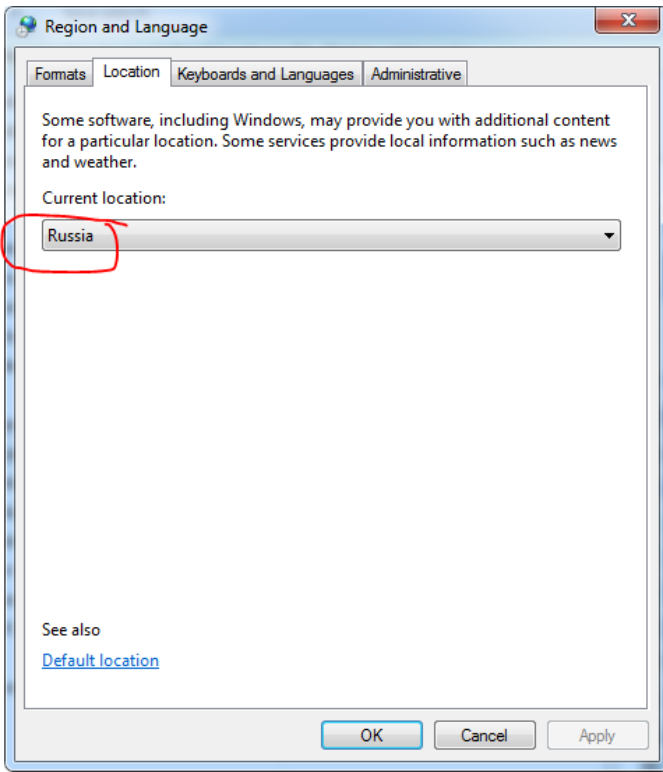

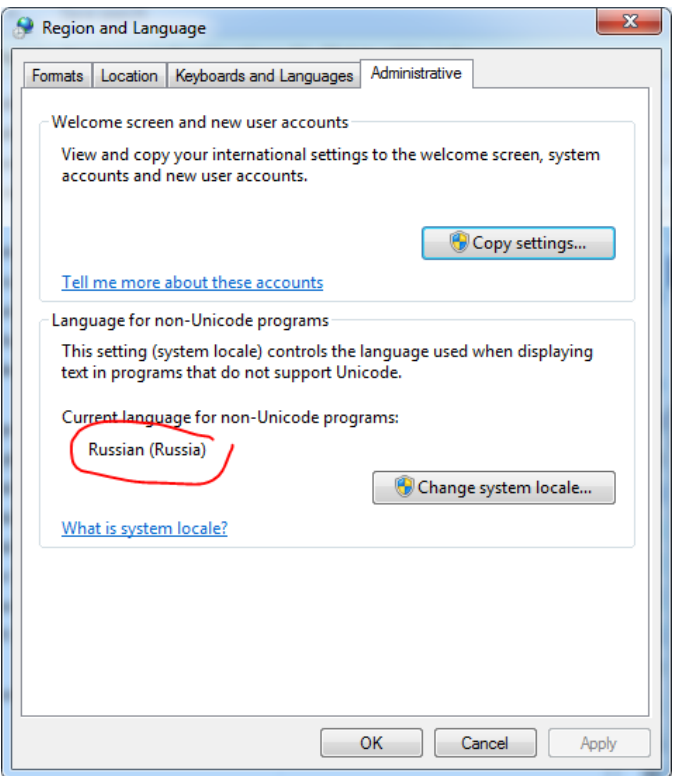

- 2. Русификация ArcGIS Desktop должна быть установлена. Проверьте это в Панели управления компьютером, в разделе «Программы и компоненты». Если русификация не установлена - запустите установку файла Desktop\Supplement\DesktopRussian.msi с русского дистрибутива ArcGIS Desktop.
- 3. Переключите язык интерфейса в ArcGIS Administrator, нажав кнопку "Дополнительно":

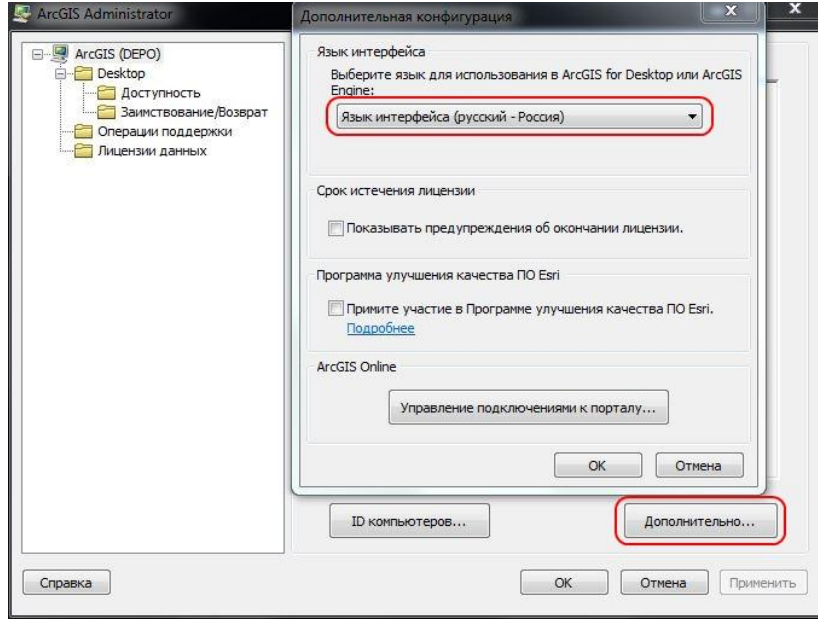